## **Converting Teamwork Projects on IDE Integration**

- 1. Ensure that all changes are saved into the old Teamwork Server. Notify all teamwork users to commit all changes and unlock all data.
- 2. Launch the standalone MagicDraw client and login into Teamwork Server.
- 3. Convert teamwork projects to UML 2.

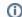

For more details, see Converting Teamwork Projects.

4. Save the integration project locally by overriding the old project file.